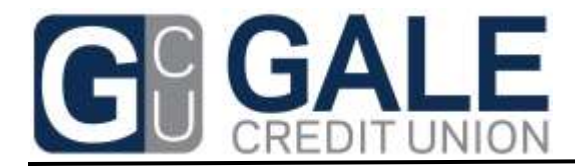

## **Online Home Banking – Setting up Text Alerts**

## **Members using Online Home Banking:**

- 1. Click the "Bell" for alerts, then create alert
- 2. Choose the alert type they wish and fill in the applicable information
- 3. Click the email check box and then enter the "Text" code below for their carrier using their cell phone number in place of the generic number in the samples. Save.

**e-Alerts** run at 8:00 AM, 1:30PM, and 5:00 PM right after our daily ACH files. The Cellular carriers often delay these mass alert systems sometimes up to 2-3 hours, which is out of our control.

**Text Coding** for the email field: *(Replace the cell number where the generic sample number is shown below)*

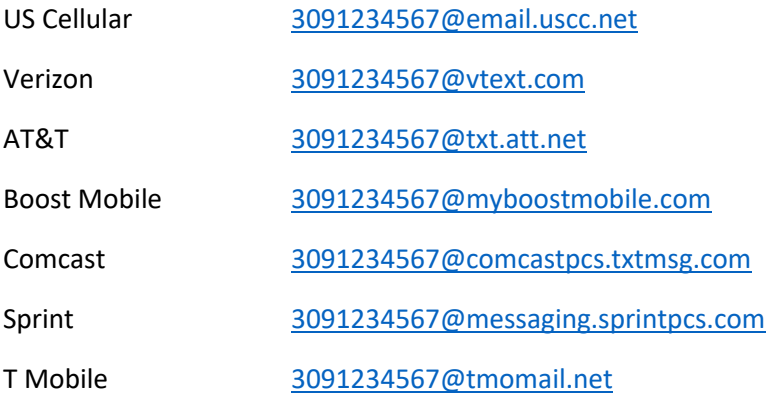

• If your cell phone provider is not on this list, please contact Gale Credit Union for the proper coding to set up text alerts.